Good morning, boys and girls.

Aquesta setmana vull continuar animant-vos a mirar els dibuixos i pel·lícules de la tele en anglès. Per facilitar que pugueu fer-ho us he fet un llistat de sèries que podeu trobar en internet.

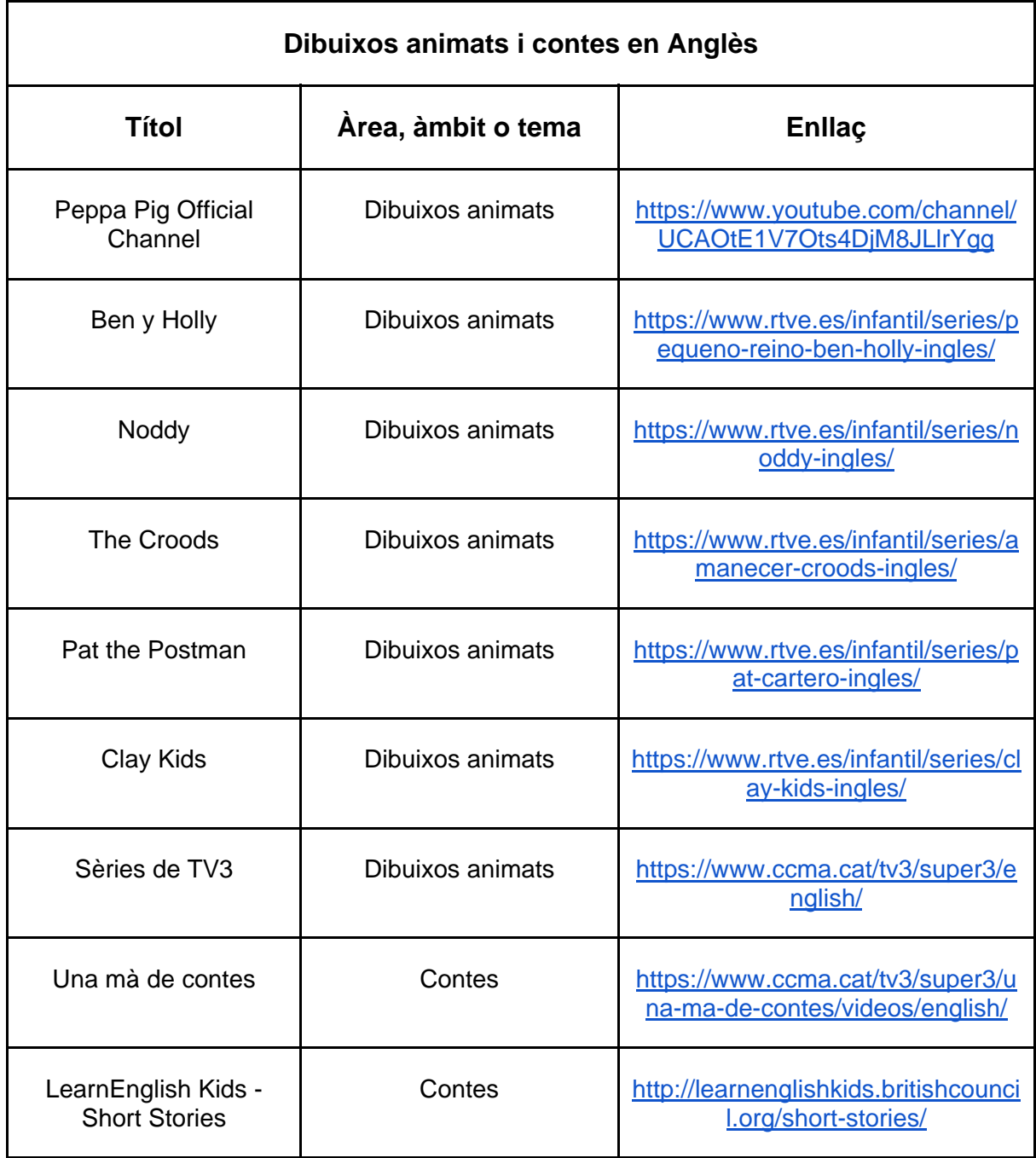

A més d'això, proposo que mireu alguns vídeos i que feu algunes activitats interactives de liveworksheets per expressar en anglès lo que us agrada i desagrada (*I like / I don't like*). Per fer les activitats podeu fer servir qualsevol PC, portàtil, tableta o també el mòbil. Mireu les instruccions abans de fer-les.

## **I like / I don't like**

Vídeos

I Like Trees:

https://www.youtube.com/watch?v=-VlWNZHLJo4&feature=emb\_logo

https://www.youtube.com/watch?v=7lKclr67ajY

https://www.youtube.com/watch?v=rjwrzBArZjA

https://www.youtube.com/watch?v=ddDN30evKPc

https://www.youtube.com/watch?v=H5JlHCNKfbI

Liveworksheets activities

https://es.liveworksheets.com/ig406jz

https://es.liveworksheets.com/nr18318ym

## **Instruccions per fer les activitats de** *liveworksheets*

- 1- Clickeu en el link de la activitat i s'obrirà la fitxa a fer.
- 2- Escolliu a dalt, a la dreta l'Idioma: Español.
- 3- Llegiu el que heu de fer i ompliu la fitxa.
- 4- Desprès d'omplir-la premeu (clickeu) *¡Terminado!*
- 5- Us sortirà una finestreta que us preguntarà que voleu fer ara. Hi ha dues opcions:
	- *Comprobar mis respuestas.*
	- *Enviar mis respuestas a mi profesor.*
- 6- Escolliu la segona opció: *Enviar mis respuestas a mi profesor*.
- 7- Us sortirà una altra finestreta en la que haureu de escriure les vostres dades personals i l'adreça electrònica o codi clau del professor.
- 8- Poseu les vostres dades personals i com a codi del professor el següent: **9nmmoaficg**
- 9- Per enviar la fitxa heu de clickar el que està a sota: *Send.*
- 10- Desprès de fer això us sortirà la nota en la fitxa i jo rebré les vostres fitxes.

Si teniu algun dubte em podeu enviar un Dinantia i us respondré el més aviat possible.

Una abraçada ben forta a tothom.

Rafael Otaduy

The English Teacher